# Guide d'installation **Se connecter à internet via l'Internet Box+**

- 1. Avant de vous connecter à internet
- 2. Vérifier la connexion
- 3. Relier l'ordinateur à l'Internet Box+
- 4. Tester la connexion internet

## Étape 1 **Avant de vous connecter à Internet**

**Ma connexion : Par câble** 

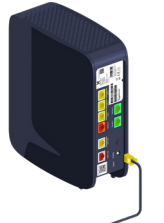

#### Étape 2 **Vérifier la connexion**

Vérifiez si le témoin **Internet** est bien allumé sur votre Internet Box+. Cela signifie que vos paramètres de connexion (login et mot de passe) ont été automatiquement configurés dans votre Internet Box+. Vous ne devrez donc plus les introduire plus tard pour accéder à internet.

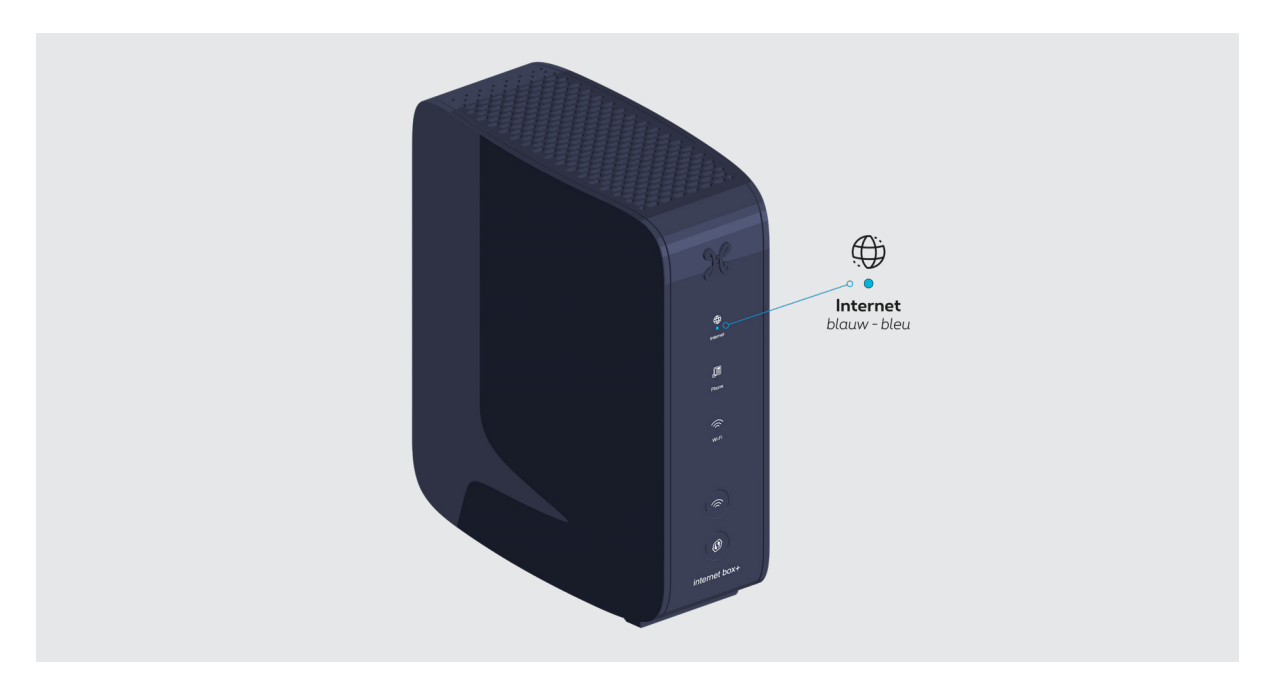

# **Le témoin n'est pas allumé ?**

Débranchez et rebranchez le câble d'alimentation de l'Internet Box+. Attendez quelques minutes.

# Étape 3 **Relier l'ordinateur à l'Internet Box+**

Utilisez le câble ethernet et branchez-le à l'un des ports jaunes LAN 1, 2 ou 3 à l'arrière de l'Internet Box+ et démarrez votre ordinateur.

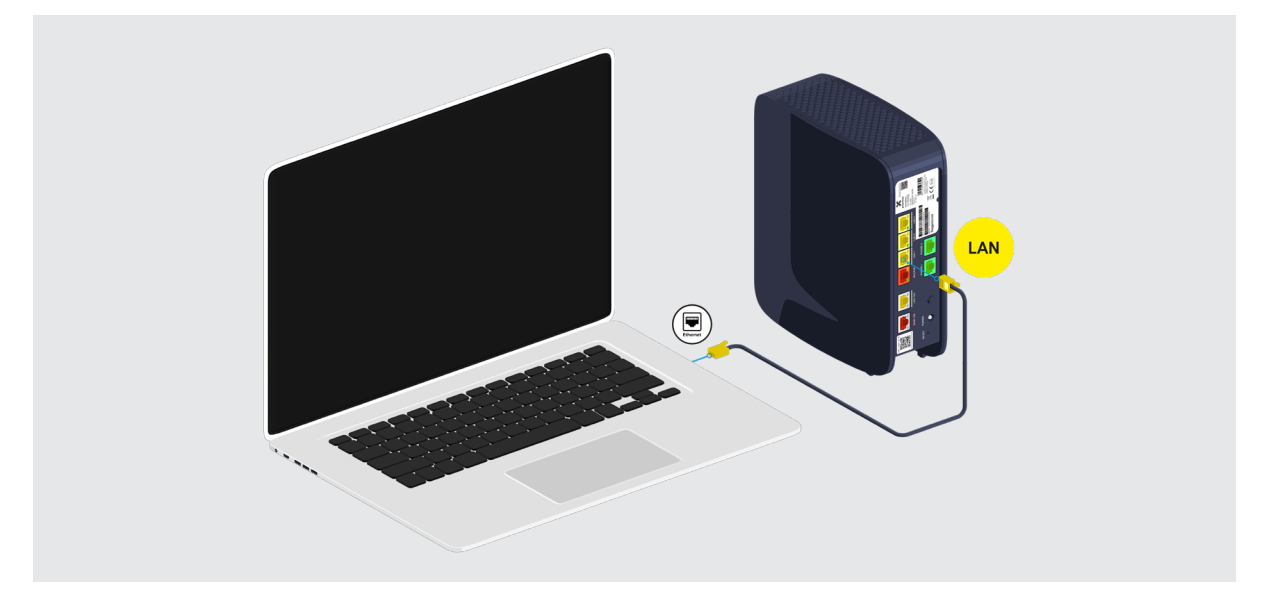

# Étape 4 **Tester la connexion Internet**

Lancez le navigateur internet et introduisez une adresse. Si la page internet apparaît, la connexion est active.

|                                              |  |  | ● ● ● <   >               ● https://www.proximus.be |  |  |
|----------------------------------------------|--|--|-----------------------------------------------------|--|--|
| <b>Business</b> Grandes entreprises<br>Privé |  |  |                                                     |  |  |
| $\bullet$                                    |  |  |                                                     |  |  |

**Voilà, vous pouvez profiter de l'internet !**